## Controlling REST methods

## Switching to your own web server

By default, all REST hook queries are sent to the local address: http://localhost:8081/apps/EchoApp

The invocations of REST methods look as follows then:

- http://localhost:8081/apps/EchoApp/connect
- http://localhost:8081/apps/EchoApp/playStream
- http://localhost:8081/apps/EchoApp/publishStream

and so on.

This happens because the appKey: "defaultApp" parameter is sent when connecting to the WCS server, and the default handler application for this key uses this

URL: http://localhost:8081/apps/EchoApp

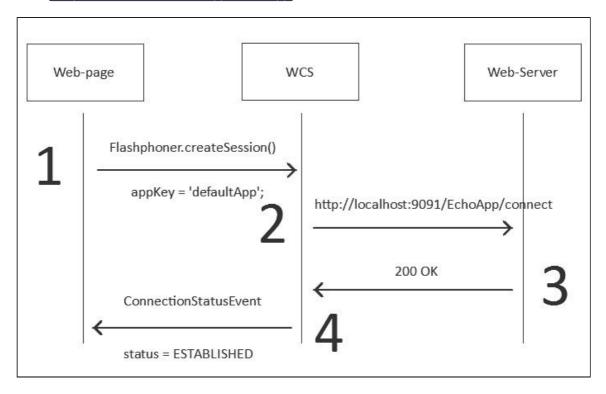

To change these settings, enter to the command line interface of the WCS server core via SSH:

```
ssh -p 2001 admin@localhost
```

Use the password you have specified when installing WCS. The default password is: admin

Upon successful authorization, WCS creates a command line:

%

You can execute the show apps command to see the current applications:

%show apps

Or enter the help command to display the list of available commands:

%help

Then, we create our own REST URL. It is created using the add app command. Suppose, we allocated the following address on the web server for REST methods:

- http://mywebserver.com/rest/connect
- http://mywebserver.com/rest/playStream
- http://mywebserver.com/rest/publishStream

and so on.

So we configure this as follows:

%add app myApp myAppKey "http://mywebserver.com/rest"

This command creates a new URL, <a href="http://mywebserver.com/rest">http://mywebserver.com/rest</a>, and assigns this URL for usage if a client sent the <a href="appKey">appKey</a>: "myAppKey" when establishing a websocket connection.

Therefore, if the newly created myAppKey is specified while creating the connection, the control is passed to the assigned URL:

| Web SDK client invokation                                   | REST hook URL                       |
|-------------------------------------------------------------|-------------------------------------|
| <pre>Flashphoner.createSession({appKe y:"myAppKey"});</pre> | http://mywebserver.com/rest/connect |

By default, server application is created without any REST methods, then methods should be added to application with the following command (connect for example):

%add app-rest-method MyAppKey connect

If backend server will handle all possible REST methods, then all methods should be added with the following command:

%add app-rest-method -a MyAppKey